# 普通代码签名指南

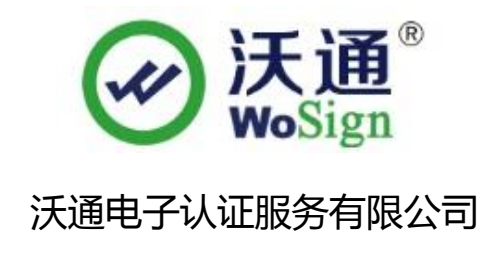

WoSignCA Limited

© 沃通电子认证服务有限公司 WoSign CA Limited All Rights Reserved

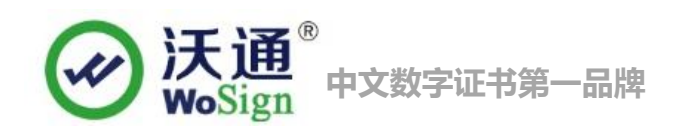

录 目

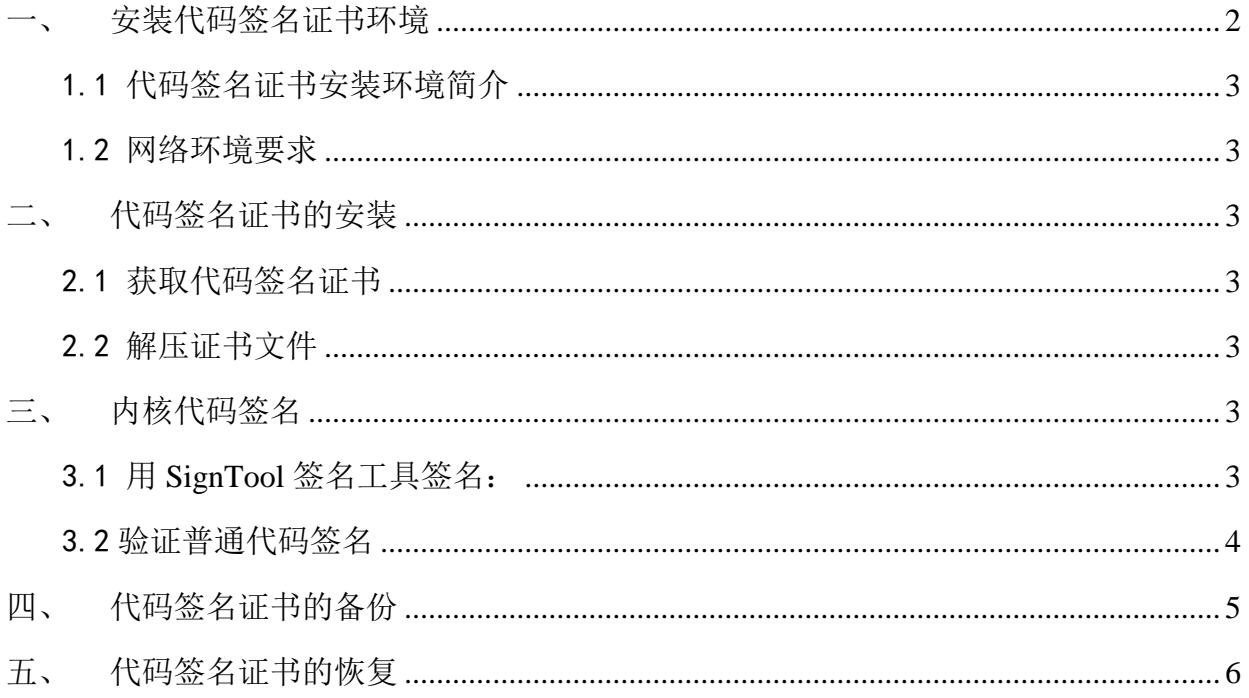

### 技术支持联系方式

技术支持邮箱: support@wosign.com 技术支持热线电话: 0755-26027828、26027859 技术支持网页: https://bbs.wosign.com 公司官网地址: https://www.wosign.com

<span id="page-1-0"></span>一、安装代码签名证书环境

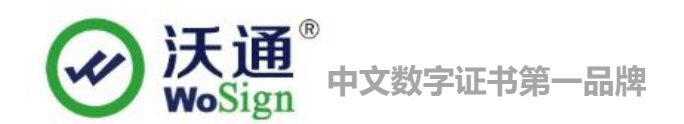

#### <span id="page-2-0"></span>1.1 代码签名证书安装环境简介

电脑一台,

装 windows 操作系统

代码签名证书一张

#### <span id="page-2-1"></span>1.2 网络环境要求

请确保您的电脑可以正常访问外网。

## <span id="page-2-2"></span>二、 代码签名证书的安装

#### <span id="page-2-3"></span>2.1 获取代码签名证书

成功在沃通申请代码签名证书后,会得到一个有密码的压缩包文件,输入证书密码后解压得到两个文 件:pfx+MS、pvk+spc,这个是证书的两种种格式,签名普通代码需要用到 pfx 格式的证书。

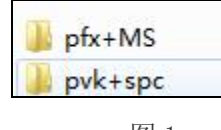

图 1

#### <span id="page-2-4"></span>2.2 解压证书文件

打开 pfx+MS 文件可以看到 2 个文件。我们要用到 pfx 格式的文件, 如图 2  $\frac{1}{2} \frac{1}{2} \frac{$  $\sim$ 

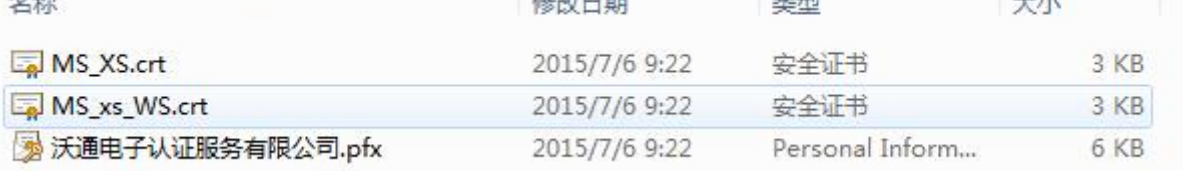

图 2

## <span id="page-2-5"></span>三、 内核代码签名

<span id="page-2-6"></span>3.1 用 SignTool 签名工具签名:

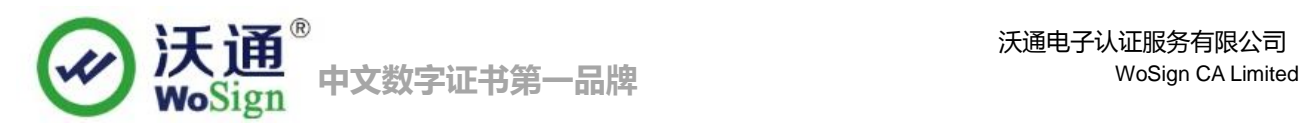

现在, 就可以使用 WDK 的 [SignTool](https://www.wosign.com/download/SignTool.rar) 签名你的文件了。先将您的证书 XXX.pfx 文件放到签名 signtool 工具所

在目录,

签名命令为:

XP Win7 用户 :**signtool sign /v /f xxx.pfx /p** 密码 **/t http://timestamp.wosign.com/timestamp test.cab** Win7、8 用户: **signtool sign /v /f xxx.pfx /p** 密码 **/tr http://timestamp.wosign.com/rfc3161 test.cab** 其中:

(1) **/v**: 显示详细的签名结果

 (2) **/f xx.pfx**: 加载代码签名证书。请把颁发给你的用户证书放到 signtool 目录下,或者指定文件路径; (3)**/p** 密码:申请证书时候设置的密码;

(4) **/t,/tr**: 为代码加上 WoSign 免费时间戳,确保签名后的代码永不过期;

(5) test.cab: 就是您要签名的 Windows 文件, 如: .cab, .dll, .exe 等文件

请注意:签名时,一定要保证能连上互联网,否则由于无法访问时间戳服务器而失败。

签名完成后,如果显示"Successfully signed and timestamped"(成功签名与加上时间戳),如下图所示,这表明签名 已经成功:

C:\Program Files\signtool>signtool sign /v /s my /t http://timestamp.wosign.com/ timestamp test.cab The following certificate was selected: Issued to: WoSign Issued by: WoSign Class 2 Code Signing CA 2016-12-30 10:46:31 Expires: SHA1 hash: CF5A0898998E7C04A40AF42349633D5BFA251888 Done Adding Additional Store Attempting to sign: test.cab Successfully signed and timestamped: test.cab Number of files successfully Signed: 1 Number of warnings: 0 Number of errors: 0

#### <span id="page-3-0"></span>3.2 验证普通代码签名

执行以下命令验证内核签名是否正确:

**signtool verify /v /pa test.cab**

如果显示如下图一样的证书签名信息,则说明签名完全没有问题! 请注意: 必须要有图示正确的 4 级证书签名 路径,第 1 级为:StartCom Certificate Authority; 第 2 级为:Certification Authority of WoSign; 第 3 级为: WoSign Class 2 Code Signing CA(单位代码签名证书是 class 3);第 4 级为 WoSign 颁发给您的公司的微软代码签名证书,如 果证书公司名称为中文,则在签名工具中显示不出来(为空),但这并不影响签名效果。

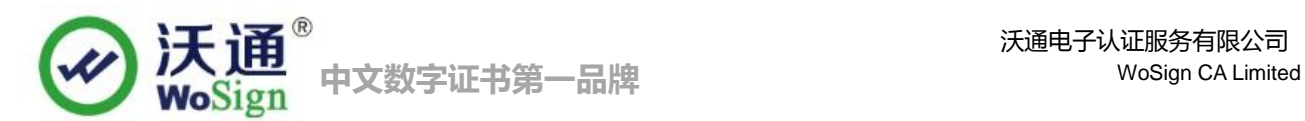

D:\Program Files\signtool>signtool verify /v /pa test.cab Verifying: test.cab SHA1 hash of file: 3FFA955EE48EFC6A3C2A31D2B0F1344CB019ACA4 Signing Certificate Chain: Issued to: StartCom Certification Authority Issued by: StartCom Certification Authority Expires:  $2036 - 9 - 18$ SHA1 hash: 3E2BF7F2031B96F38CE6C4D8A85D3E2D58476A0F Issued to: Certification Authority of WoSign Issued by: StartCom Certification Authority Expires:  $2020 - 1 - 1$ SHA1 hash: B0B68AE97CFE2AFACD0DC2010B9D70ACE593E8A6 Issued to: WoSign Class 2 Code Signing CA Issued by: Certification Authority of WoSign Expires:  $2024 - 8 - 8$ SHA1 hash: F55E68103DB949B7F0C3ADEBB0151F6DDF4A1927 Issued to: Issued by: WoSign Class 2 Code Signing CA Expires:  $2015 - 11 - 19$ SHA1 hash: BE3A1C47420782CFA71675A0FFBD6723A6AE76E3 The signature is timestamped: 2014—12—10 Timestamp Verified by: Issued to: StartCom Certification Authority Issued by: StartCom Certification Authority Expires:  $2036 - 9 - 18$ SHA1 hash: 3E2BF7F2031B96F38CE6C4D8A85D3E2D58476A0F Issued to: Certification Authority of WoSign Issued by: StartCom Certification Authority Expires:  $2020 - 1 - 1$ SHA1 hash: B0B68AE97CFE2AFACD0DC2010B9D70ACE593E8A6 Issued to: WoSign Time Stamping Signer Issued by: Certification Authority of WoSign  $2024 - 8 - 8$ Expires: SHA1 hash: 5409B56C89BB1A881DE1A32C950D40FD6B94C74E Successfully verified: test.cab Number of files successfully Verified: 1 Number of warnings: 0 Number of errors: 0

## <span id="page-4-0"></span>四、 代码签名证书的备份

请保存好收到的证书压缩包文件及密码,以防丢失。

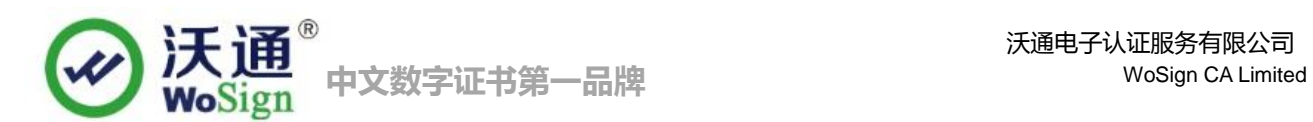

## <span id="page-5-0"></span>五、 代码签名证书的恢复

重复 2.3 操作即可。